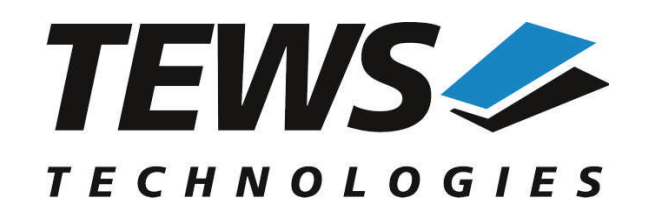

*The Embedded I/O Company*

# **TXMC590-SW-42**

# **VxWorks Device Driver**

16 Channel Thermo-/Strain Measurement

Version 1.1.x

# **User Manual**

Issue 1.1.0 May 2016

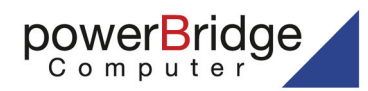

Ehlbeek 15a 30938 Burgwedel fon 05139-9980-0 fax 05139-9980-49

www.powerbridge.de info@powerbridge.de **TEWS TECHNOLOGIES GmbH**

Am Bahnhof 7 25469 Halstenbek, Germany 49 (0) 4101 4058 0 Fax: +49 (0) 4101 4058 19 ail: info@tews.com www.tews.com

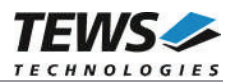

#### **TXMC590-SW-42**

VxWorks Device Driver

16 Channel Thermo-/Strain Measurement

Supported Modules: TXMC590

This document contains information, which is proprietary to TEWS TECHNOLOGIES GmbH. Any reproduction without written permission is forbidden.

TEWS TECHNOLOGIES GmbH has made any effort to ensure that this manual is accurate and complete. However TEWS TECHNOLOGIES GmbH reserves the right to change the product described in this document at any time without notice.

TEWS TECHNOLOGIES GmbH is not liable for any damage arising out of the application or use of the device described herein.

©2015-2016 by TEWS TECHNOLOGIES GmbH

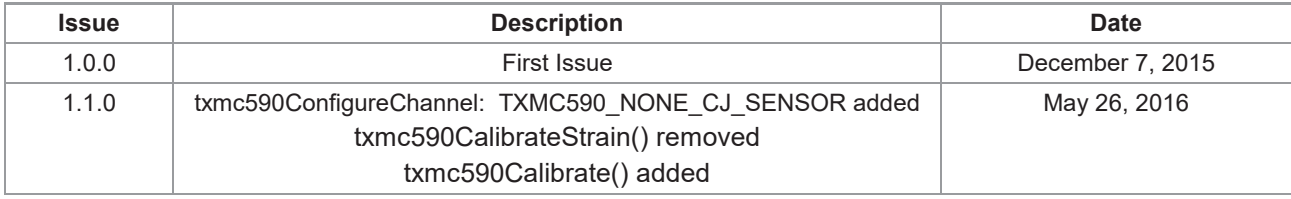

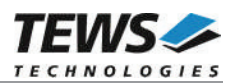

# **Table of Contents**

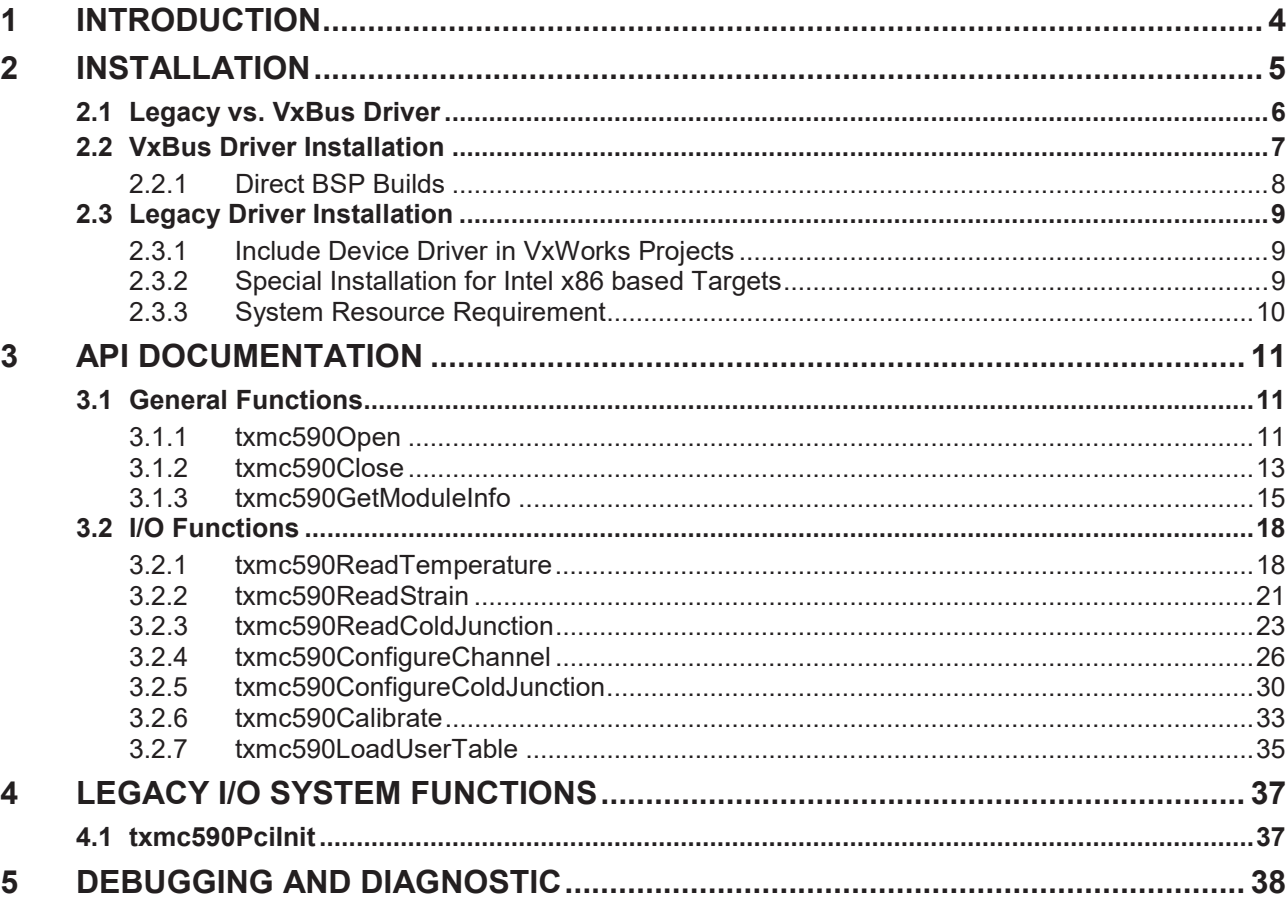

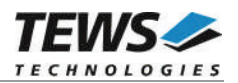

# **1 Introduction**

The TXMC590-SW-42 VxWorks device driver software allows the operation of the supported modules conforming to the VxWorks I/O system specification.

The TXMC590-SW-42 release contains independent driver sources for the old legacy (pre-VxBus) and the new VxBus-enabled driver model. The VxBus-enabled driver is recommended for new developments with later VxWorks 6.x release and mandatory for VxWorks SMP systems.

Both drivers, legacy and VxBus, share the same application programming interface (API).

Both drivers invoke a mutual exclusion and binary semaphore mechanisms to prevent simultaneous requests by multiple tasks from interfering with each other.

The TXMC590 device driver supports the following features:

- $\triangleright$  Configure channels
- ¾ Read temperature value (RTD/Thermocouple)
- $\triangleright$  Read strain value (Strain gauge)
- $\triangleright$  Calibrate strain gauge channel (Strain gauge)
- $\triangleright$  Configure cold junction channel
- $\triangleright$  Load configuration tables for custom devices

The TXMC590 device driver supports the modules listed below:

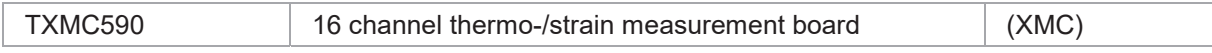

To get more information about the features and use of the supported devices it is recommended to read the manuals listed below.

TXMC590 User Manual

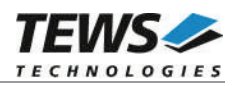

# **2 Installation**

Following files are located on the distribution media:

Directory path 'TXMC590-SW-42':

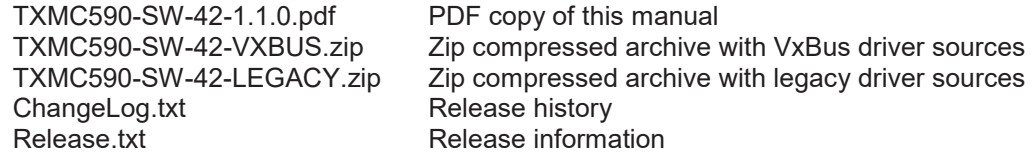

The archive TXMC590-SW-42-VXBUS.zip contains the following files and directories:

Directory path './tews/txmc590':

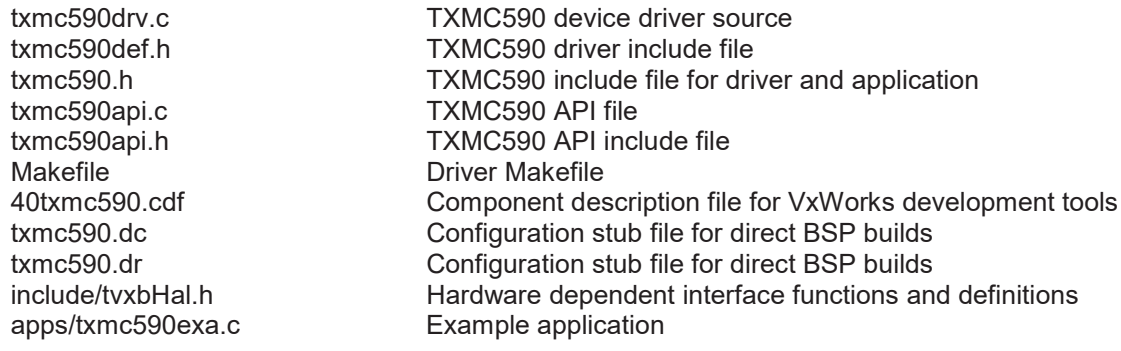

The archive TXMC590-SW-42-LEGACY.zip contains the following files and directories:

Directory path './txmc590':

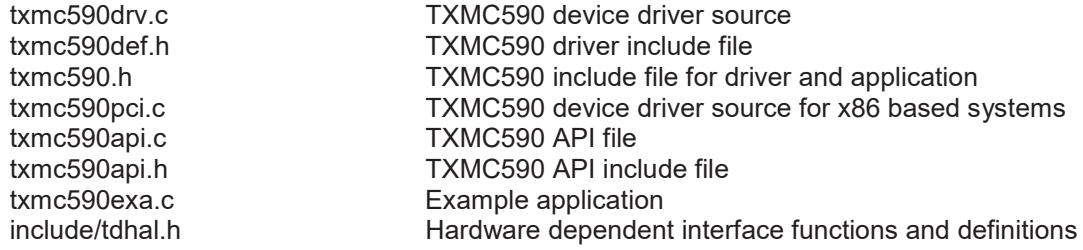

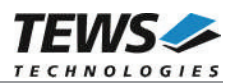

# **2.1 Legacy vs. VxBus Driver**

In later VxWorks 6.x releases, the old VxWorks 5.x legacy device driver model was replaced by VxBus-enabled device drivers. Legacy device drivers are tightly coupled with the BSP and the board hardware. The VxBus infrastructure hides all BSP and hardware differences under a well-defined interface, which improves the portability and reduces the configuration effort. A further advantage is the improved performance of API calls by using the method interface and bypassing the VxWorks basic I/O interface.

VxBus-enabled device drivers are the preferred driver interface for new developments.

The checklist below will help you to make a decision which driver model is suitable and possible for your application:

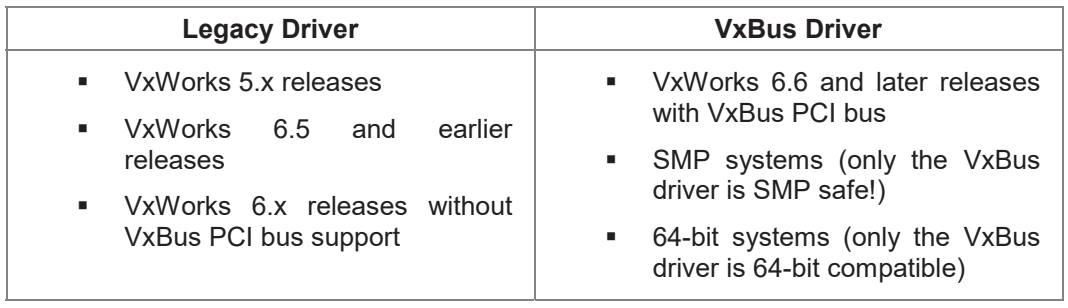

**TEWS TECHNOLOGIES recommends not using the VxBus Driver before VxWorks release 6.6. In previous releases required header files are missing and the support for 3rd-party drivers may not be available.**

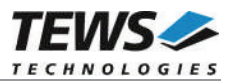

# **2.2 VxBus Driver Installation**

Because Wind River doesn't provide a standard installation method for 3<sup>rd</sup> party VxBus device drivers the installation procedure needs to be done manually.

In order to perform a manual installation extract all files from the archive TXMC590-SW-42-VXBUS.zip to the typical 3rd party directory *installDir/vxworks-6.x/target/3rdparty* (whereas *installDir* must be substituted by the VxWorks installation directory).

After successful installation the TXMC590 device driver is located in the vendor and driver-specific directory *installDir/vxworks-6.x/target/3rdparty/tews/txmc590.*

At this point the TXMC590 driver is not configurable and cannot be included with the kernel configuration tool in a Wind River Workbench project. To make the driver configurable the driver library for the desired processer (CPU) and build tool (TOOL) must be built in the following way:

- (1) Open a VxWorks development shell (e.g. C:\WindRiver\wrenv.exe -p vxworks-6.7)
- (2) Change into the driver installation directory *installDir/vxworks-6.x/target/3rdparty/tews/txmc590*
- (3) Invoke the build command for the required processor and build tool *make CPU=cpuName TOOL=tool*

For Windows hosts this may look like this:

```
C:> cd \WindRiver\vxworks-6.7\target\3rdparty\tews\txmc590
C:> make CPU=PENTIUM4 TOOL=diab
```
To compile SMP-enabled libraries, the argument VXBUILD=SMP must be added to the command line

C:> make CPU=PENTIUM4 TOOL=diab VXBUILD=SMP

To build 64-bit libraries, the argument VXBUILD=LP64 must be added to the command line

> make CPU=CORE TOOL=gnu VXBUILD=LP64

For 64-bit SMP-enabled libraries a build command may look like this

> make CPU=CORE TOOL=gnu VXBUILD="LP64 SMP"

To integrate the TXMC590 driver with the VxWorks development tools (Workbench), the component configuration file *40txmc590.cdf* must be copied to the directory *installDir/vxworks-6.x/target/config/comps/VxWorks*.

C:> cd \WindRiver\vxworks-6.7\target\3rdparty\tews\txmc590 C:> copy 40txmc590.cdf \Windriver\vxworks-6.7\target\config\comps\vxWorks

In VxWorks 6.7 and newer releases the kernel configuration tool scans the CDF file automatically and updates the *CxrCat.txt* cache file to provide component parameter information for the kernel configuration tool as long as the timestamp of the copied CDF file is newer than the one of the *CxrCat.txt*. If your copy command preserves the timestamp, force to update the timestamp by a utility, such as *touch*.

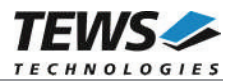

In earlier VxWorks releases the CxrCat.txt file may not be updated automatically. In this case, remove or rename the original *CxrCat.txt* file and invoke the make command to force recreation of this file.

```
C:> cd \Windriver\vxworks-6.7\target\config\comps\vxWorks
C:> del CxrCat.txt
C:> make
```
After successful completion of all steps above and restart of the Wind River Workbench, the TXMC590 driver can be included in VxWorks projects by selecting the *"TEWS TXMC590 Driver"* and *"TEWS TXMC590 API"* components in the *"hardware (default) - Device Drivers"* folder with the kernel configuration tool.

# **2.2.1 Direct BSP Builds**

In development scenarios with the direct BSP build method without using the Workbench or the vxprj command-line utility, the TXMC590 configuration stub files must be copied to the directory *installDir/vxworks-6.x/target/config/comps/src/hwif.* Afterwards the *vxbUsrCmdLine.c* file must be updated by invoking the appropriate make command.

```
C:> cd \WindRiver\vxworks-6.7\target\3rdparty\tews\txmc590
C:> copy txmc590.dc \Windriver\vxworks-6.7\target\config\comps\src\hwif
C:> copy txmc590.dr \Windriver\vxworks-6.7\target\config\comps\src\hwif
```

```
C:> cd \Windriver\vxworks-6.7\target\config\comps\src\hwif
```

```
C:> make vxbUsrCmdLine.c
```
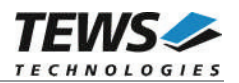

# **2.3 Legacy Driver Installation**

# **2.3.1 Include Device Driver in VxWorks Projects**

For including the TXMC590-SW-42 device driver into a VxWorks project (e.g. Tornado IDE or Workbench) follow the steps below:

- (1) Extract all files from the archive TXMC590-SW-42-LEGACY.zip to your project directory.
- (2) Add the device drivers C-files to your project. Make a right click to your project in the 'Workspace' window and use the 'Add Files ...' topic. A file select box appears, and the driver files in the txmc590 directory can be selected.
- (3) Now the driver is included in the project and will be built with the project.

**For a more detailed description of the project facility please refer to your VxWorks User's Guide (e.g. Tornado, Workbench, etc.)**

# **2.3.2 Special Installation for Intel x86 based Targets**

The TXMC590 device driver is fully adapted for Intel x86 based targets. This is done by conditional compilation directives inside the source code and controlled by the VxWorks global defined macro **CPU\_FAMILY**. If the content of this macro is equal to *I80X86* special Intel x86 conforming code and function calls will be included.

The second problem for Intel x86 based platforms can't be solved by conditional compilation directives. Due to the fact that some Intel x86 BSP's doesn't map PCI memory spaces of devices which are not used by the BSP, the required device memory spaces can't be accessed.

To solve this problem a MMU mapping entry has to be added for the required TXMC590 PCI memory spaces prior the MMU initialization (*usrMmuInit()*) is done.

The C source file **txmc590pci.c** contains the function *txmc590PciInit().* This routine finds out all TXMC590 devices and adds MMU mapping entries for all used PCI memory spaces. Please insert a call to this function after the PCI initialization is done and prior to MMU initialization (*usrMmuInit()*).

The right place to call the function *txmc590PciInit()* is at the end of the function *sysHwInit()* in **sysLib.c** (it can be opened from the project *Files* window).

#### txmc590PciInit();

Be sure that the function is called prior to MMU initialization otherwise the TXMC590 PCI spaces remains unmapped and an access fault occurs during driver initialization.

**Modifying the sysLib.c file will change the sysLib.c in the BSP path. Remember this for future projects and recompilations.**

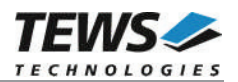

# **2.3.3 System Resource Requirement**

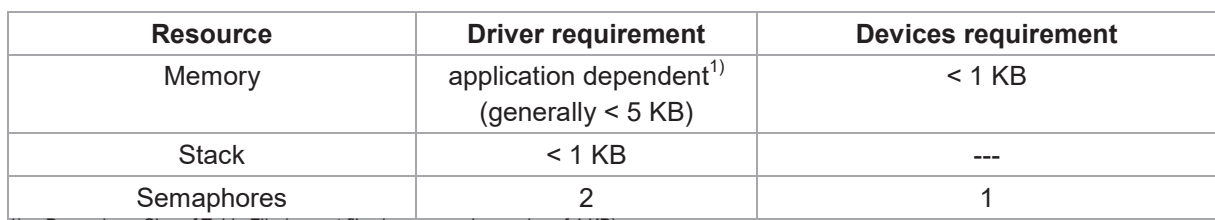

The table gives an overview over the system resources that will be needed by the driver.

 $\overline{1}$ ) Depends on Size of Table File (correct files have a maximum size of 4 KB)

**Memory and Stack usage may differ from system to system, depending on the used compiler and its setup.**

The following formula shows the way to calculate the common requirements of the driver and devices.

*<total requirement> = <driver requirement> + (<number of devices> \* <device requirement>)*

**The maximum usage of some resources is limited by adjustable parameters. If the application and driver exceed these limits, increase the according values in your project.**

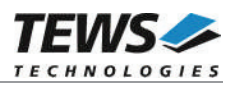

# **3 API Documentation**

# **3.1 General Functions**

# **3.1.1 txmc590Open**

#### **NAME**

)

txmc590Open – opens a device

## **SYNOPSIS**

TXMC590\_HANDLE txmc590Open (

char \*DeviceName

#### **DESCRIPTION**

Before I/O can be performed to a device, a device descriptor must be opened by a call to this function.

#### **PARAMETERS**

#### *DeviceName*

This parameter points to a null-terminated string that specifies the name of the device. The first TXMC590 device is named "/txmc590/0", the second is named "/txmc590/1", and so on.

# **EXAMPLE**

```
#include "txmc590api.h"
TXMC590 HANDLE hdl;
/*
** open the specified device
*/
hdl = txmc5900pen("/txmc590/0");
if (hdl == NULL){
    /* handle open error */
}
```
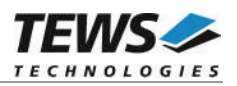

# **RETURNS**

A device handle, or NULL if the function fails. An error code will be stored in *errno*.

# **ERROR CODES**

The error codes are stored in *errno.*

The error code is a standard error code set by the I/O system.

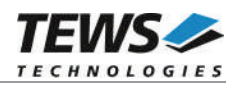

# **3.1.2 txmc590Close**

```
NAME
```
txmc590Close – closes a device

## **SYNOPSIS**

TXMC590\_STATUS txmc590Close ( TXMC590\_HANDLE hdl )

#### **DESCRIPTION**

This function closes previously opened devices.

# **PARAMETERS**

*hdl*

This value specifies the device handle to the hardware module retrieved by a call to the corresponding open-function.

# **EXAMPLE**

```
#include "txmc590api.h"
TXMC590_HANDLE hdl;
TXMC590_STATUS result;
/*
** close the device
*/
result = txmc590Close(hdl);
if (result != TXMC590_OK)
{
    /* handle close error */
}
```
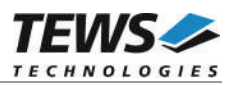

## **RETURNS**

On success, TXMC590\_OK is returned. In the case of an error, the appropriate error code is returned by the function.

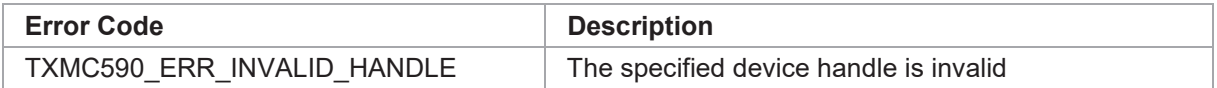

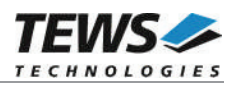

# **3.1.3 txmc590GetModuleInfo**

#### **NAME**

(

)

txm590GetModuleInfo – get information of the module

#### **SYNOPSIS**

```
TXMC590_STATUS txmc590GetModuleInfo
```
TXMC590 HANDLE hdl, TXMC590\_INFO\_BUF \*pModuleInfo

#### **DESCRIPTION**

This function returns information about the module, including PCI header as well as the PCI localization.

#### **PARAMETERS**

*hdl*

This argument specifies the device handle to the hardware module retrieved by a call to the corresponding open-function.

#### *pModuleInfo*

This argument is a pointer to the structure TXMC590\_INFO\_BUF that receives information of the module PCI header.

typedef struct

{

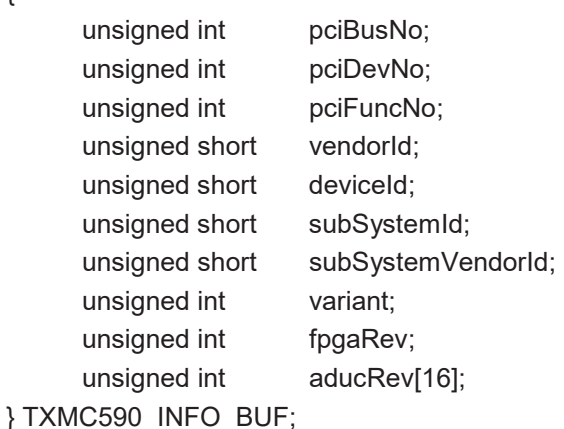

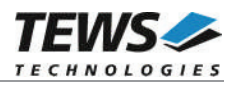

*pciBusNo*

Number of the PCI bus, where the module resides.

*pciDevNo*

PCI device number

#### *pciFuncNo*

PCI function number

#### *vendorId*

PCI module vendor ID.

#### *deviceId*

PCI module device ID

#### *subSystemId*

PCI module sub system ID

#### *subSystemVendorId*

PCI module subsystem vendor ID

#### *variant*

Module variant (e.g. 10 for TXMC590-10)

#### *fpgaRev*

FPGA Code revision. Format: MMmmRRbb MM - major version mm - minor version RR – revision bb – reserved - internal build code

#### *aducRev[]*

ADuC-Firmware version for each channel. Format: MMmmRRbb MM - major version mm - minor version RR – revision bb – reserved - internal build code

## **EXAMPLE**

#include "txmc590api.h"

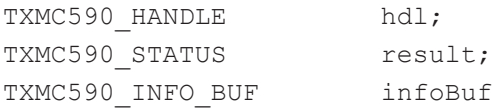

…

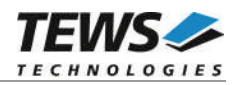

```
/*
** get module information
*/
result = txmc590GetModuleInfo( hdl, &infoBuf );
if (result != TXMC590_OK)
{
    /* handle error */
}
```
#### **RETURN VALUE**

…

On success, TXMC590\_OK is returned. In the case of an error, the appropriate error code is returned by the function.

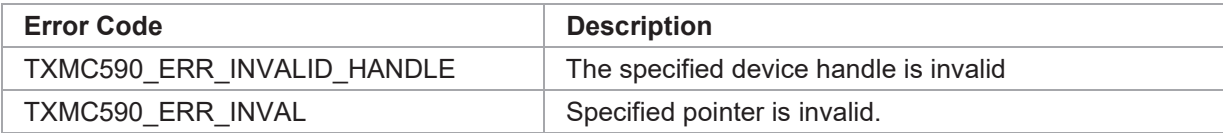

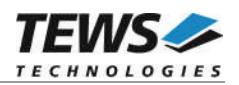

# **3.2 I/O Functions**

# **3.2.1 txmc590ReadTemperature**

#### **NAME**

txmc590ReadTemperature – Read temperature from specified channel

#### **SYNOPSIS**

TXMC590\_STATUS txmc590ReadTemperature

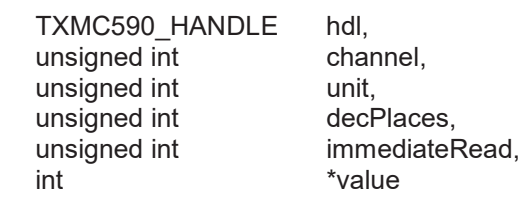

```
)
```
(

#### **DESCRIPTION**

This function reads a temperature from the specified channel. The unit of the returned value can be chosen.

#### **PARAMETERS**

```
hdl
```
This argument specifies the device handle to the hardware module retrieved by a call to the corresponding open-function.

#### *channel*

This argument specifies the input channel which shall be read. Possible values are 0 up to 15.

*unit*

This argument specifies the unit of the returned temperature value. The following values are defined:

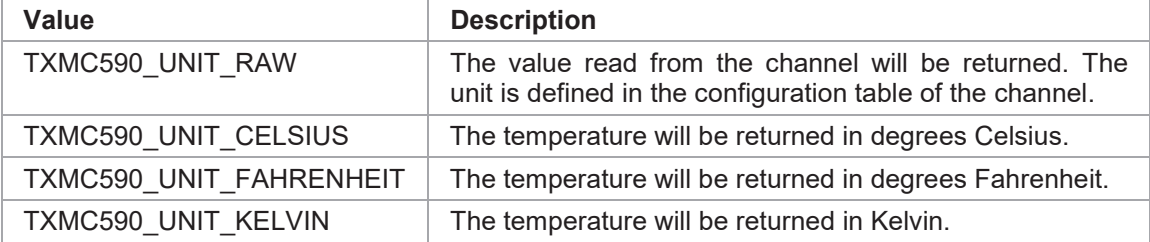

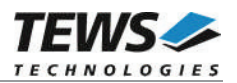

#### *decPlaces*

This argument specifies the decimal places of the returned value. This argument is not used if the argument unit is TXMC590\_UNIT\_RAW.

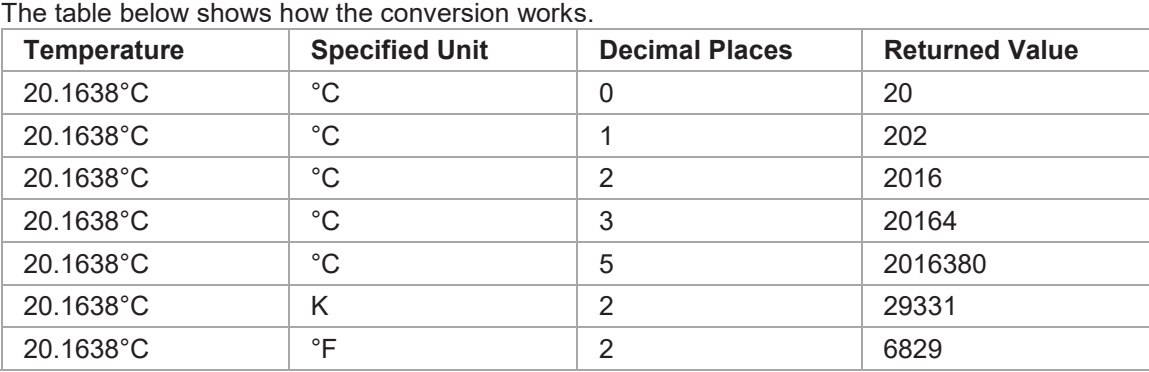

#### *immediateRead*

This argument specifies if the function should wait for a new value. This flag is only used if the channel is configured in clock mode (TXMC590\_TRMODE\_CLOCK\_xxx).

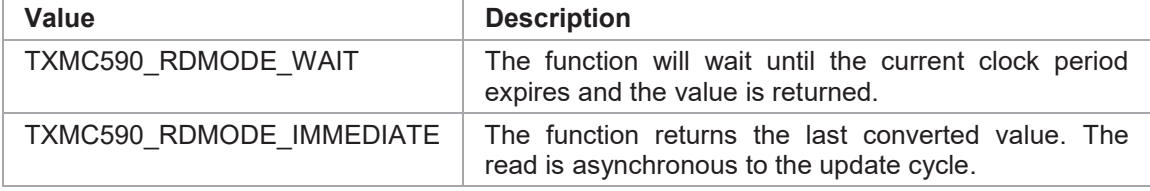

*value*

This argument returns the temperature in the specified unit or if the raw unit is specified the value is returned in the unit defined in the configuration table.

#### **EXAMPLE**

```
#include "txmc590api.h"
```
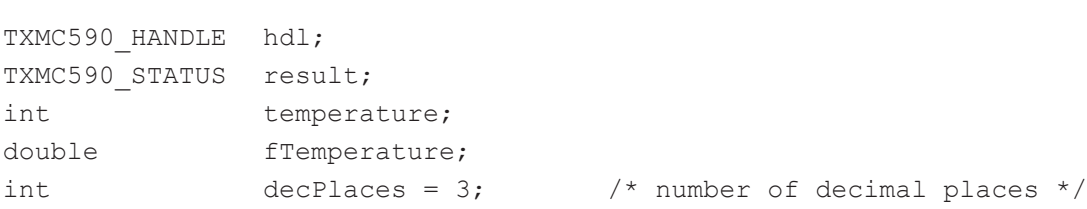

…

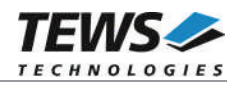

```
/* Wait for a new value */
result = txmc590ReadTemperature( hdl,
                                  1,
                                  TXMC590_UNIT_CELSIUS,
                                  decPlaces,
                                  TXMC590_RDMODE_WAIT,
                                  &temperature);
if (result != TXMC590_OK)
{
    /* handle error */
}
else
{
     fTemperature = temperature / pow(10, decPlaces);
    printf("Temperature (#1): %8.5f°C\n", fTemperature);
}
```
#### **RETURNS**

…

On success, TXMC590 OK is returned. In the case of an error, the appropriate error code is returned by the function.

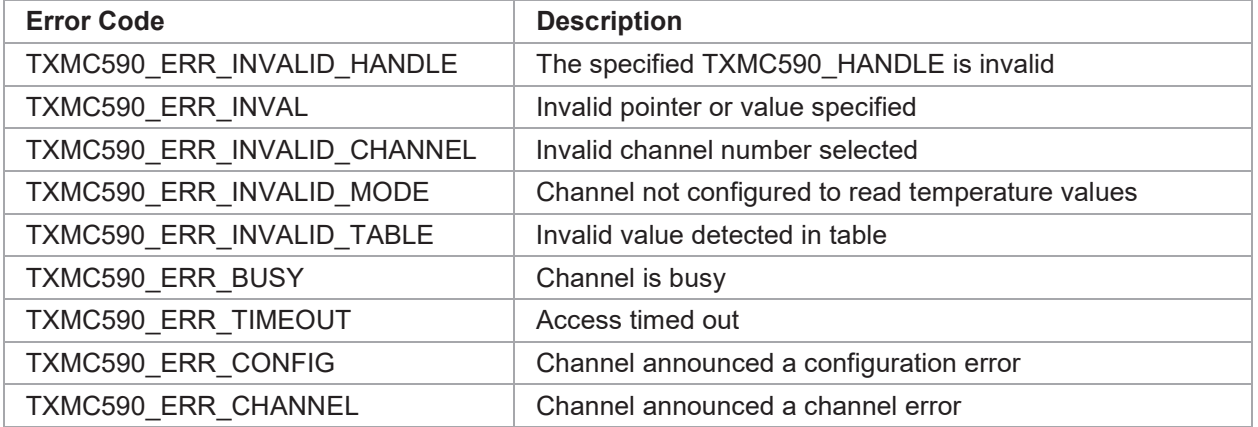

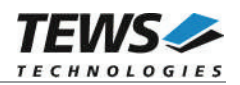

# **3.2.2 txmc590ReadStrain**

#### **NAME**

txmc590ReadStrain – Read strain value from specified channel

#### **SYNOPSIS**

```
TXMC590_STATUS txmc590ReadStrain
```

```
TXMC590_HANDLE hdl,<br>unsigned int channel,
unsigned int channel,<br>unsigned int decPlaces.
unsigned int<br>unsigned int
int \overline{y} *value
```
immediateRead.

#### )

(

#### **DESCRIPTION**

This function reads a strain value from the specified channel.

#### **PARAMETERS**

#### *hdl*

This argument specifies the device handle to the hardware module retrieved by a call to the corresponding open-function.

#### *channel*

This argument specifies the input channel which shall be read. Possible values are 0 up 15.

#### *decPlaces*

This argument specified the decimal places of the returned value.

#### *immediateRead*

This argument specifies if the function should wait for a new value. This flag is only used if the channel is configured in clock mode (TXMC590\_TRMODE\_CLOCK\_xxx).

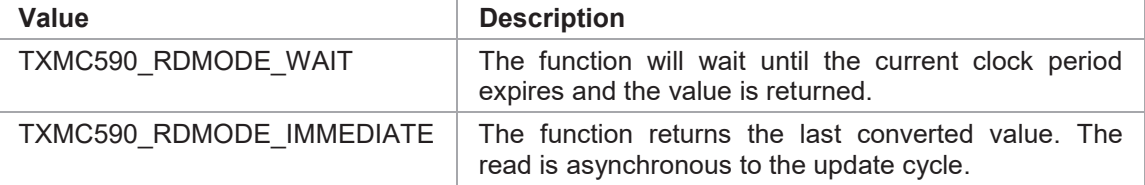

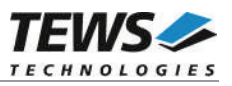

*value*

This argument returns the strain value. The value unit is returned according to the specification of the configuration table.

#### **EXAMPLE**

```
#include "txmc590api.h"
TXMC590 HANDLE hdl;
TXMC590 STATUS result;
int strain;
/* Do not wait for conversion, read last available value */
result = txmc590ReadStrain(hdl, 2, 3, TXMC590 RDMODE IMMEDIATE, &strain);
if (result != TXMC590_OK)
{
    /* handle error */
}
else
{
    printf("Strain value (x1000) (#2): %d \n", strain);
}
```
#### **RETURNS**

On success, TXMC590\_OK is returned. In the case of an error, the appropriate error code is returned by the function.

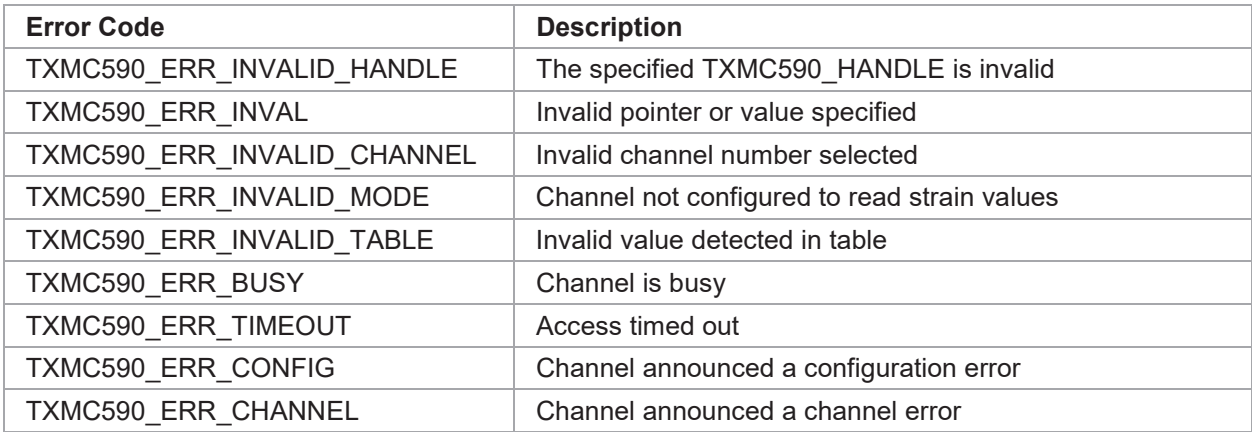

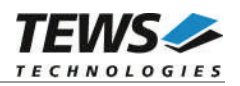

# **3.2.3 txmc590ReadColdJunction**

### **NAME**

txmc590ReadColdJunction – Read the cold junction temperature

#### **SYNOPSIS**

```
TXMC590_STATUS txmc590ReadColdJunction
```
TXMC590 HANDLE hdl, unsigned int channel, unsigned int unit, int  $\overline{v}$  \*value

unsigned int decPlaces,

```
)
```
(

#### **DESCRIPTION**

This function reads a cold junction temperature (local input of TXMC590). The unit of the returned value can be chosen.

#### **PARAMETERS**

*hdl*

This argument specifies the device handle to the hardware module retrieved by a call to the corresponding open-function.

*channel*

This argument specifies the cold junction channel that shall be read. The following values are valid:

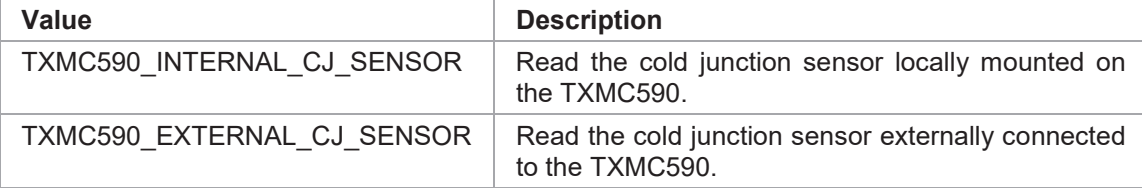

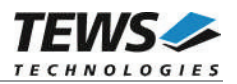

#### *unit*

This argument specifies the unit of the returned temperature value. The following values are defined::

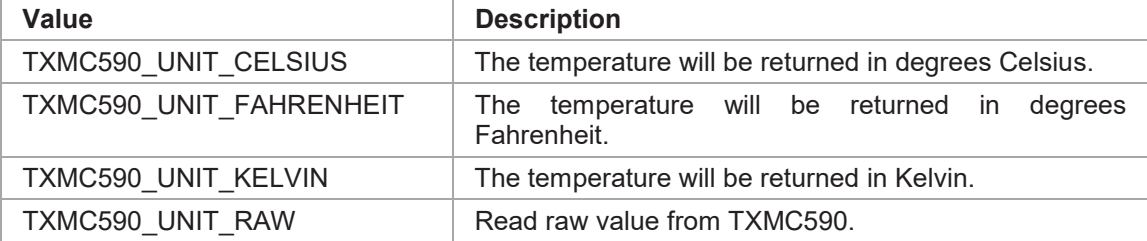

*decPlaces*

This argument specified the decimal places of the returned value. This argument is not used if the argument unit is TXMC590\_UNIT\_RAW.

*value*

This argument returns the cold junction temperature in the specified unit.

#### **EXAMPLE**

```
#include "txmc590api.h"
TXMC590 HANDLE hdl;
TXMC590_STATUS result;
int temperature;
double fTemperature;
int \text{decPlaces} = 3; \frac{1}{2} \text{number of decimal places} \frac{1}{2}result = txmc590ReadColdJunction(hdl,
                                 TXMC590_INTERNAL_CJ_SENSOR,
                                 TXMC590_UNIT_CELSIUS,
                                 decPlaces,
                                 &temperature);
if (result != TXMC590_OK)
{
    /* handle error */
}
else
{
    fTemperature = temperature / pow(10, decPlaces);
    printf("CJ-Temperature): %8.5f°C\n", fTemperature);
}
```
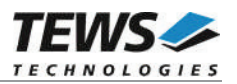

## **RETURNS**

On success, TXMC590\_OK is returned. In the case of an error, the appropriate error code is returned by the function.

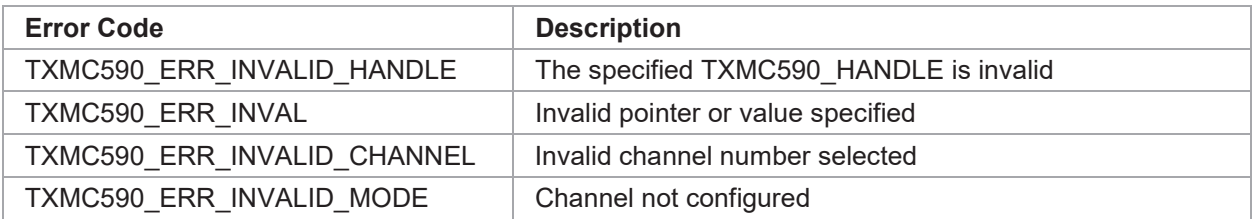

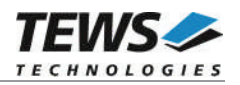

# **3.2.4 txmc590ConfigureChannel**

### **NAME**

(

)

txmc590ConfigureChannel – Configure an input channel

#### **SYNOPSIS**

```
TXMC590_STATUS txmc590ConfigureChannel
```
TXMC590 HANDLE hdl, unsigned int channel. unsigned int tableNo,

```
unsigned int conversionClockMode,
unsigned short conversionClockRate,
unsigned int coldJunctionSource
```
#### **DESCRIPTION**

This function configures the specified channel.

#### **PARAMETERS**

*hdl*

This argument specifies the device handle to the hardware module retrieved by a call to the corresponding open-function.

#### *channel*

This argument specifies the input channel which shall be read. Possible values are 0 up to 15.

#### *tableNo*

This argument specifies the table number that shall be used for the channel. The configuration table contains all necessary information which is necessary for the input channel to work. For more detailed information about the content of the table see TXMC590-UM.

There are predefined tables for the most common probes (0…15, see TXMC590 User Manual) and user defined tables (16…31), which can be loaded by the application for custom probes or special application.

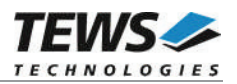

#### *conversionClockMode*

This argument specifies the mode how conversions are initiated. The following modes are defined.

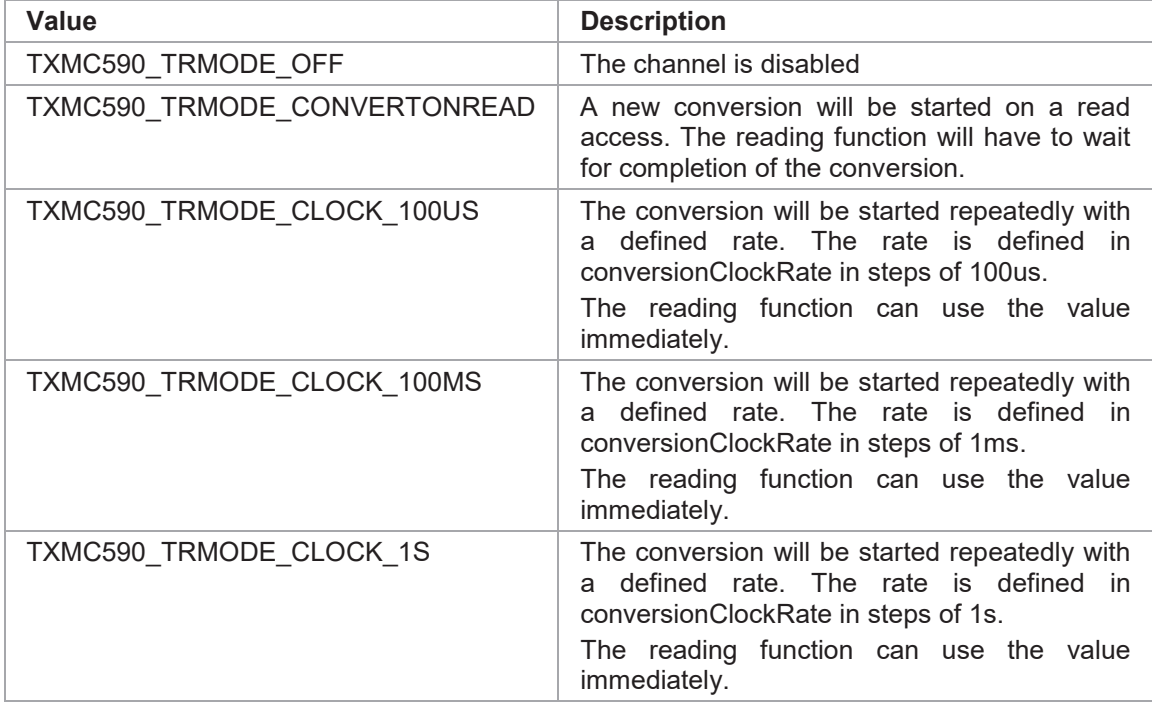

#### *conversionClockRate*

This argument specifies the value of the conversion timer. The value is only used for conversionClockMode TXMC590\_TRMODE\_CLOCK\_xxx.

The value is specified in units defined in conversionClockMode, e.g. a refresh cycle of 10ms will be generated with a value of 100 and cycle of 10ms will be generated with a value of 100 and conversionClockMode = TXMC590\_TRMODE\_CLOCK\_100us.

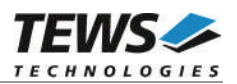

#### *coldJunctionSource*

This argument specifies the channel that will be used to measure the cold junction temperature. This value will just be used for Thermocouple probes.

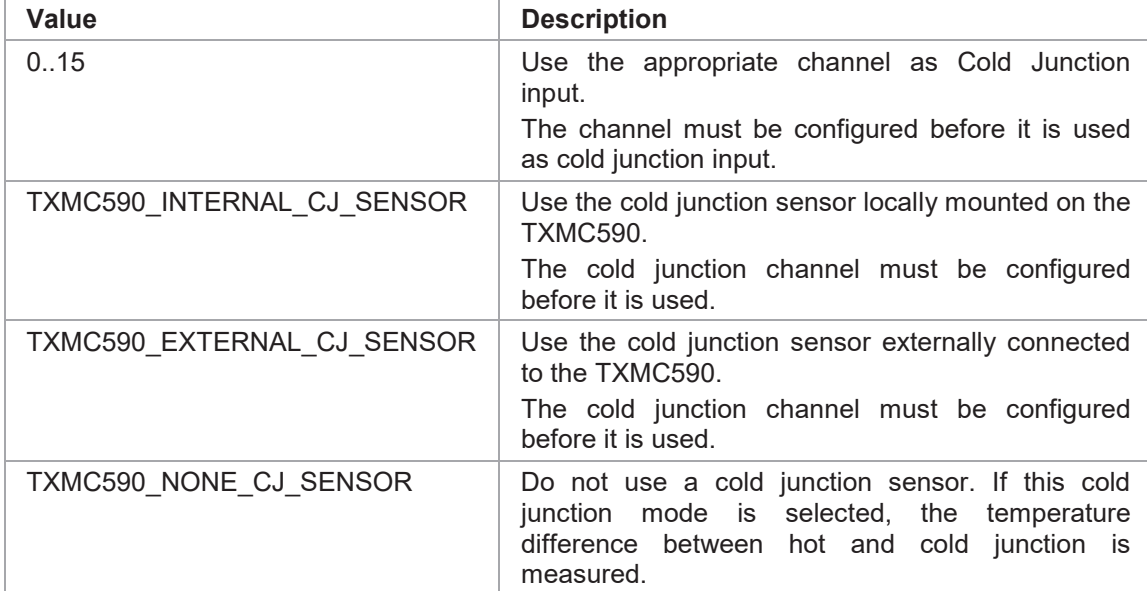

#### **EXAMPLE**

```
#include "txmc590api.h"
```

```
TXMC590 HANDLE hdl;
TXMC590 STATUS result;
/* Use channel 1, whith table 5 update repeatedly every 10 seconds *//* use the TXMC590 Cold Junction Temperature */
result = txmc590ConfigureChannel ( hdl,
                                 1,
                                 5,
                                 TXMC590 TRMODE CLOCK 1S,
                                 10,
                                 TXMC590_INTERNAL_CJ_SENSOR);
if (result != TXMC590_OK)
{
    /* handle error */
}
```
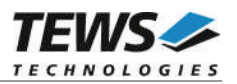

# **RETURNS**

On success, TXMC590\_OK is returned. In the case of an error, the appropriate error code is returned by the function.

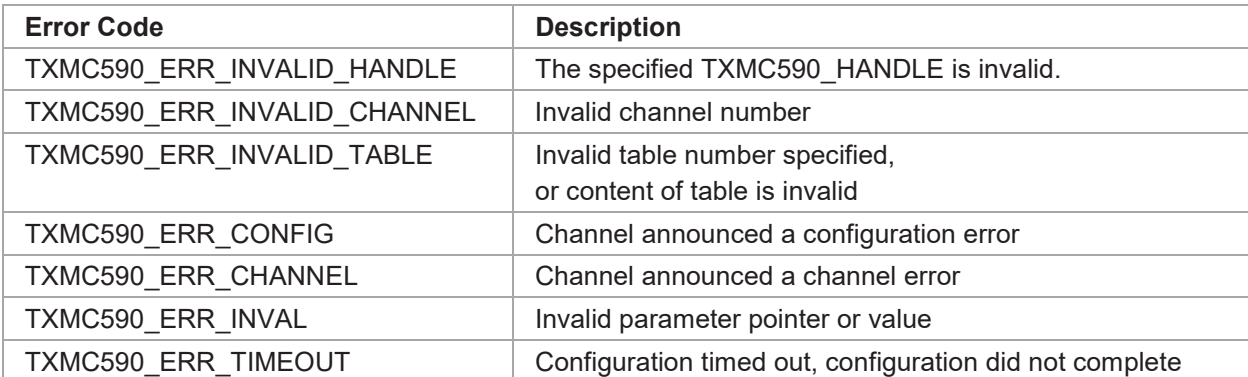

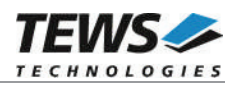

# **3.2.5 txmc590ConfigureColdJunction**

### **NAME**

(

)

txmc590ConfigureColdJunction – Configure the TXMC590 Cold Junction channel

#### **SYNOPSIS**

```
TXMC590_STATUS txmc590ConfigureColdJunction
```
TXMC590 HANDLE hdl, unsigned int channel,

unsigned int conversionClockMode, unsigned short conversionClockRate

#### **DESCRIPTION**

This function configures the specified cold junction channel.

#### **PARAMETERS**

#### *hdl*

This argument specifies the device handle to the hardware module retrieved by a call to the corresponding open-function.

#### *channel*

This argument specifies the cold junction channel that shall be configured. The following values are valid:

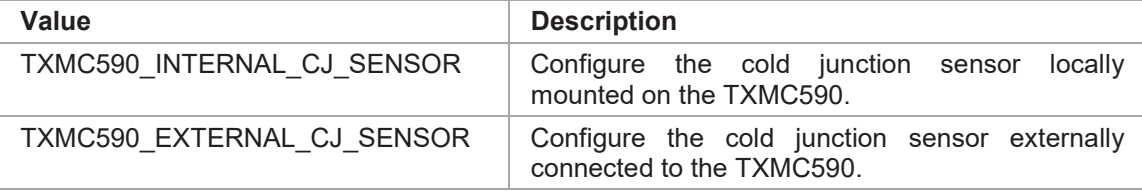

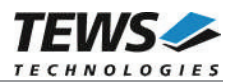

#### *conversionClockMode*

This argument specifies the mode how conversions are initiated. The following modes are defined.

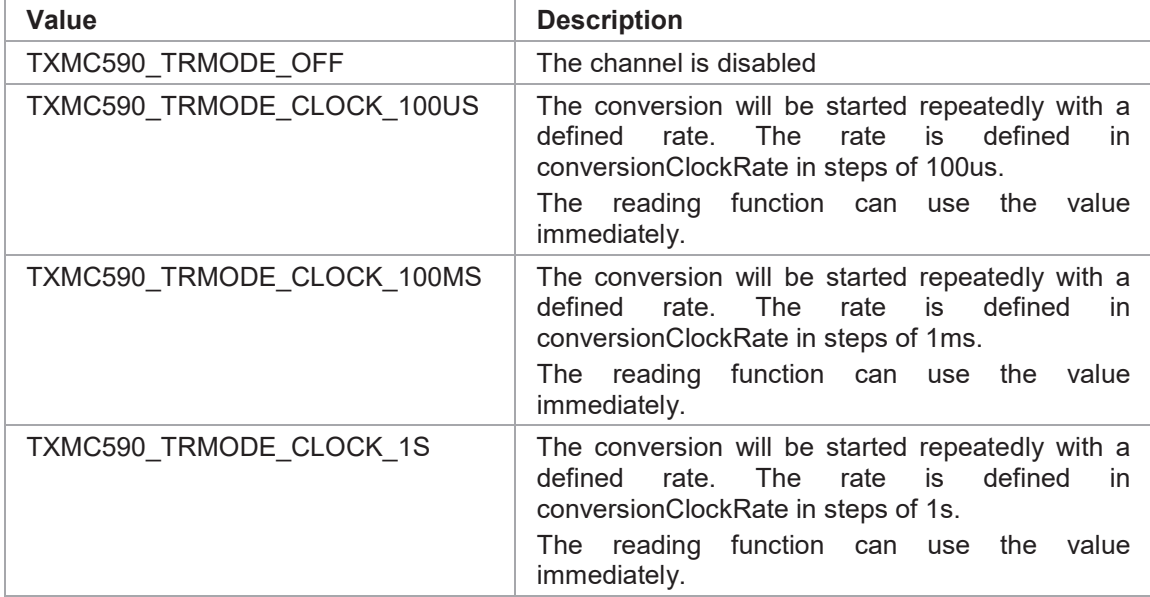

#### *conversionClockRate*

This argument specifies the value of the conversion timer.

The value is specified in units defined in conversionClockMode, e.g. a refresh cycle of 10ms will be generated with a value of 100 and conversionClockMode = TXMC590\_TRMODE\_CLOCK\_100us.

## **EXAMPLE**

}

```
#include "txmc590api.h"
TXMC590 HANDLE hdl;
TXMC590 STATUS result;
/* Use internal cold junction sensor, update every 10 seconds */
result = txmc590ConfigureColdJunction (hdl,
                                      TXMC590_INTERNAL_CJ_SENSOR,
                                      TXMC590 TRMODE CLOCK 1S,
                                      10);
if (result != TXMC590_OK)
{
    /* handle error */
```
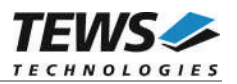

## **RETURNS**

On success, TXMC590\_OK is returned. In the case of an error, the appropriate error code is returned by the function.

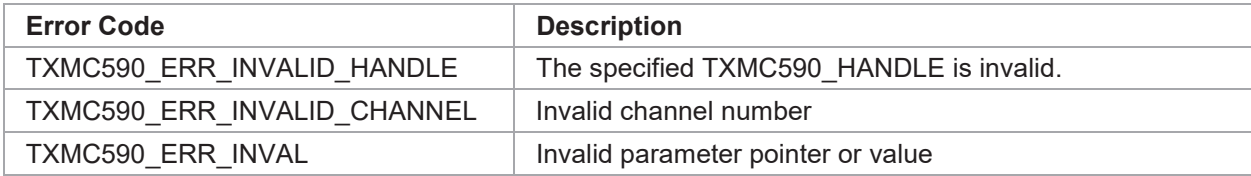

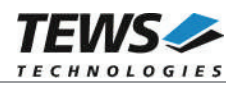

# **3.2.6 txmc590Calibrate**

### **NAME**

txmc590Calibrate – Execute internal ADC calibration cycle

#### **SYNOPSIS**

```
TXMC590_STATUS txmc590Calibrate
```
( TXMC590 HANDLE hdl, unsigned int channel )

#### **DESCRIPTION**

This function executes an ADC calibration cycle on the specified channel. The function blocks until the calibration is done. During the calibration, the channel cannot be used for measurements.

#### **PARAMETERS**

*hdl*

This argument specifies the device handle to the hardware module retrieved by a call to the corresponding open-function.

*channel*

This argument specifies the input channel which shall be calibrated. Possible values are 0 up to 15.

## **EXAMPLE**

```
#include "txmc590api.h"
TXMC590 HANDLE hdl;
TXMC590 STATUS result;
result = txmc590Calibrate (hdl, 2);
if (result != TXMC590_OK)
{
    /* handle error */
}
```
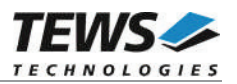

## **RETURNS**

On success, TXMC590\_OK is returned. In the case of an error, the appropriate error code is returned by the function.

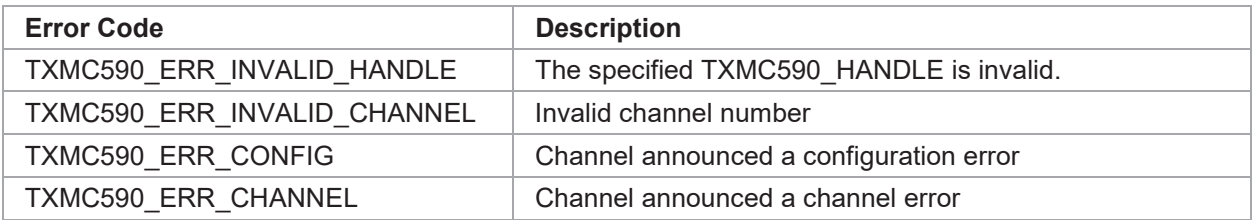

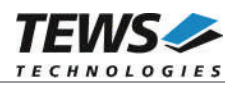

# **3.2.7 txmc590LoadUserTable**

### **NAME**

(

)

txmc590LoadUserTable – Load a custom defined table

#### **SYNOPSIS**

TXMC590\_STATUS txmc590LoadUserTable

TXMC590 HANDLE hdl, unsigned int tableNo, char \*fileName

#### **DESCRIPTION**

This function loads a new table content into a specified custom configuration table space. This allows using custom and application adapted tables, e.g. for special probes or to use a more detailed resolution in the target temperature range.

For more detailed information about the content of the table see TXMC590 User Manual.

The table files must be available in simple hex format – a simple hex dump of the table space as specified in the TXMC590 User Manual, without address or checksum information.

#### **PARAMETERS**

#### *hdl*

This argument specifies the device handle to the hardware module retrieved by a call to the corresponding open-function.

#### *tableNo*

This argument specifies the table number that shall be loaded. Only user definable tables (16…31) are selectable.

#### *fileName*

This argument specifies file name (path) of the table file.

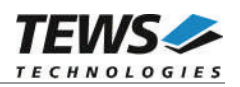

# **EXAMPLE**

```
#include "txmc590api.h"
TXMC590 HANDLE hdl;
TXMC590 STATUS result;
result = txmc590LoadUserTable (hdl, 18, "./newTable.hex");
if (result != TXMC590_OK)
{
    /* handle error */
}
```
#### **RETURNS**

On success, TXMC590 OK is returned. In the case of an error, the appropriate error code is returned by the function.

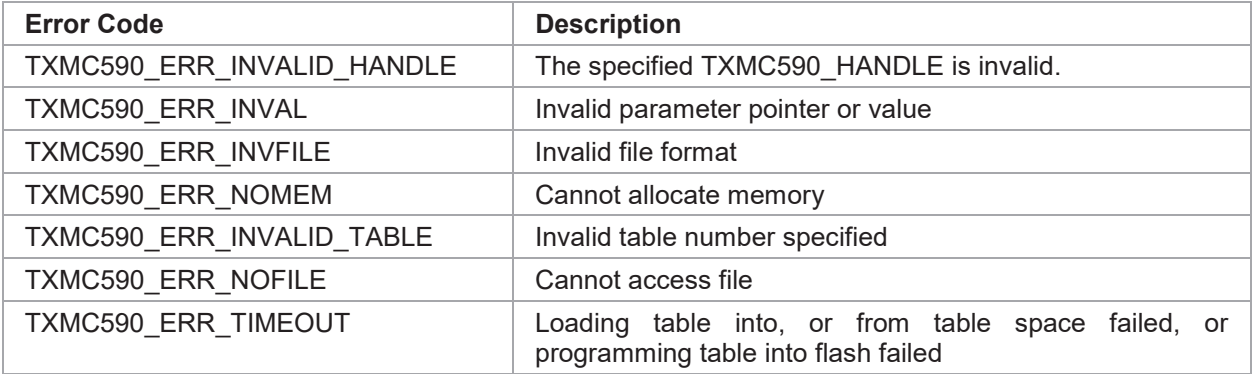

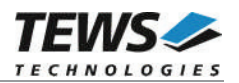

# **4 Legacy I/O system functions**

This chapter describes functions which are relevant only for the legacy TXMC590 device driver.

# **4.1 txmc590PciInit**

#### **NAME**

txmc590PciInit – Generic PCI device initialization

#### **SYNOPSIS**

void txmc590PciInit()

#### **DESCRIPTION**

This function is required only for Intel x86 VxWorks platforms. The purpose is to setup the MMU mapping for all required TXMC590 PCI spaces (base address registers) and to enable the TXMC590 supported device for access.

The global variable *txmc590Status* obtains the result of the device initialization and can be polled later by the application before the driver will be installed.

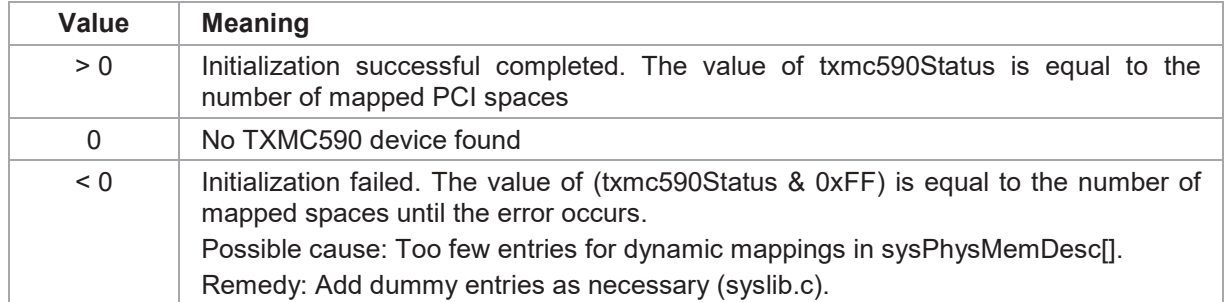

#### **EXAMPLE**

```
extern void txmc590PciInit();
```
…

txmc590PciInit();

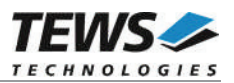

# **5 Debugging and Diagnostic**

The TXMC590 device driver provides a function and debug statements to display versatile information of the driver installation and status on the debugging console.

If the VxBus driver is used, the TXMC590 show routine is included in the driver by default and can be called from the VxWorks shell. If this function is not needed or program space is rare the function can be removed from the code by un-defining the macro INCLUDE\_TXMC590\_SHOW in txmc590drv.c

The txmc590Show function (only if VxBus is used) displays detailed information about probed modules, assignment of devices respective device names to probed TXMC590 modules and device statistics.

If TXMC590 modules were probed but no devices were created it may helpful to enable debugging code inside the driver code by defining the macro TXMC590 DEBUG in txmc590drv.c.

**In contrast to VxBus TXMC590 devices, legacy TXMC590 devices must be created "manually". This will be done with the first call to the txmc590Open API function.**

```
-> txmc590Show
Probed Modules:
   [0] TXMC590: Bus=3, Dev=0, DevId=0x924e, VenId=0x1498, Init=OK, vxDev=0x58d4b8
Associated Devices:
    [0] TXMC590: /txmc590/0
Device Statistics:
   /txmc590/0:
       open count = 0
       interrupt count = 0
value = 1 = 0x1
```